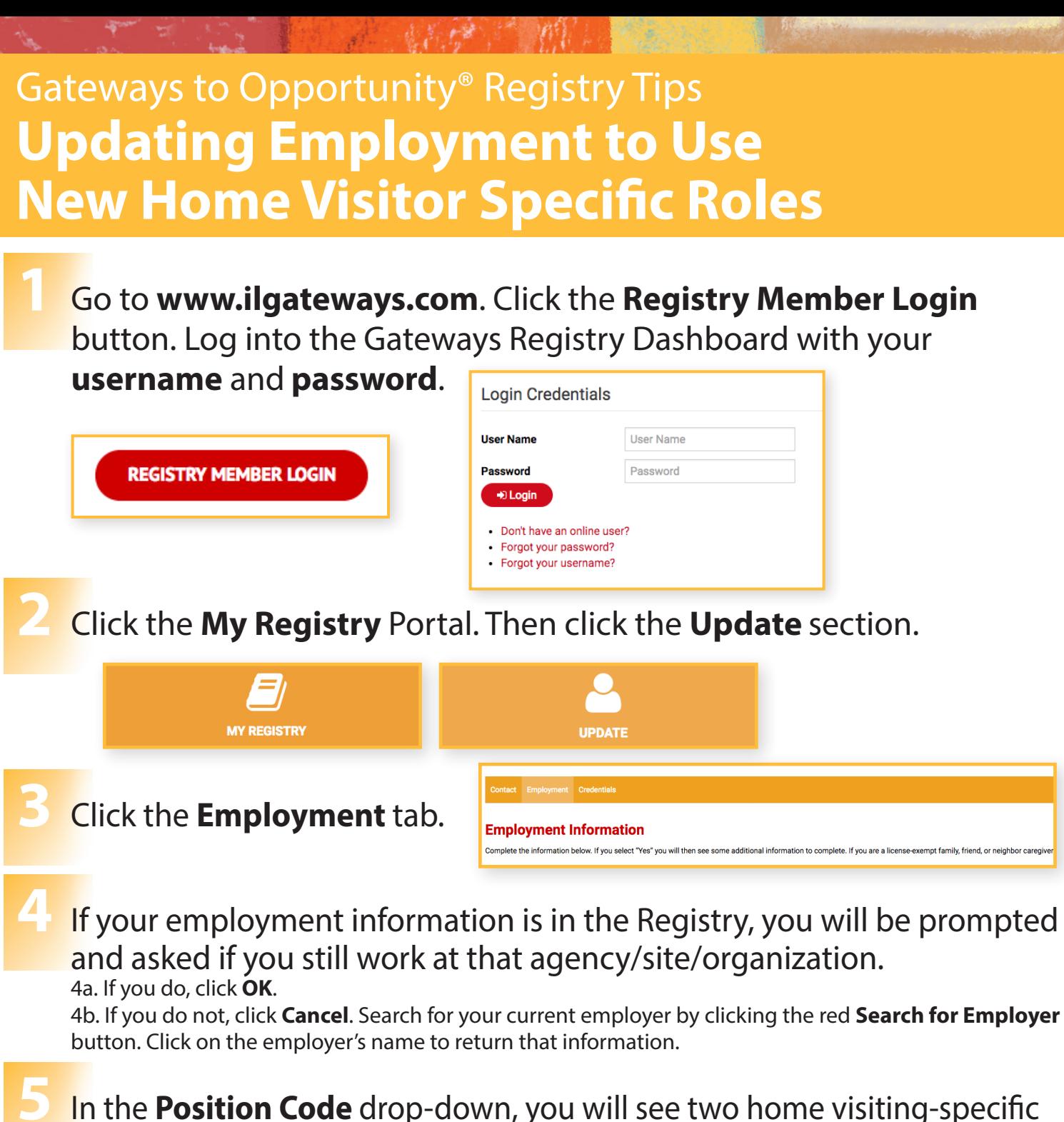

codes: *23 – Home Visitor and 24 – Home Visitor Supervisor*. After choosing the code, the following drop-down question will appear: *Which evidence-based home visiting model do you use?* Select the appropriate model. Update your record with any other updates that need to be made and click **Save**.

*\*If you completed your Registry Membership form online, use the same username and password. If you've forgotten, you can use the "Forgot Username?" and "Forgot Password?" links to be reminded/reset your password. If you need assistance, please contact our Help Desk at (866) 697-8278 (option 3) or email [registryhelp@ilgateways.com](mailto:registryhelp@ilgateways.com).*

GATEWAYS TO OPPORTUNITY® Illinois Professional Development System

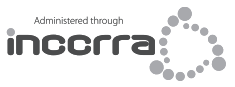

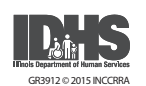

1226 Towanda Plaza | Bloomington, Illinois 61701 | (866) 697-8278 | www.ilgateways.com

Gateways to Opportunity is administered through Inccrra and funded by the Illinois Department of Human Services Bureau of Child Care and Development and the McCormick Foundation. Gateways to Opportunity, the arch logo and Illinois Professional Development System are registered trademarks of Inccrra.